### ADD<sup>I</sup>SECURE

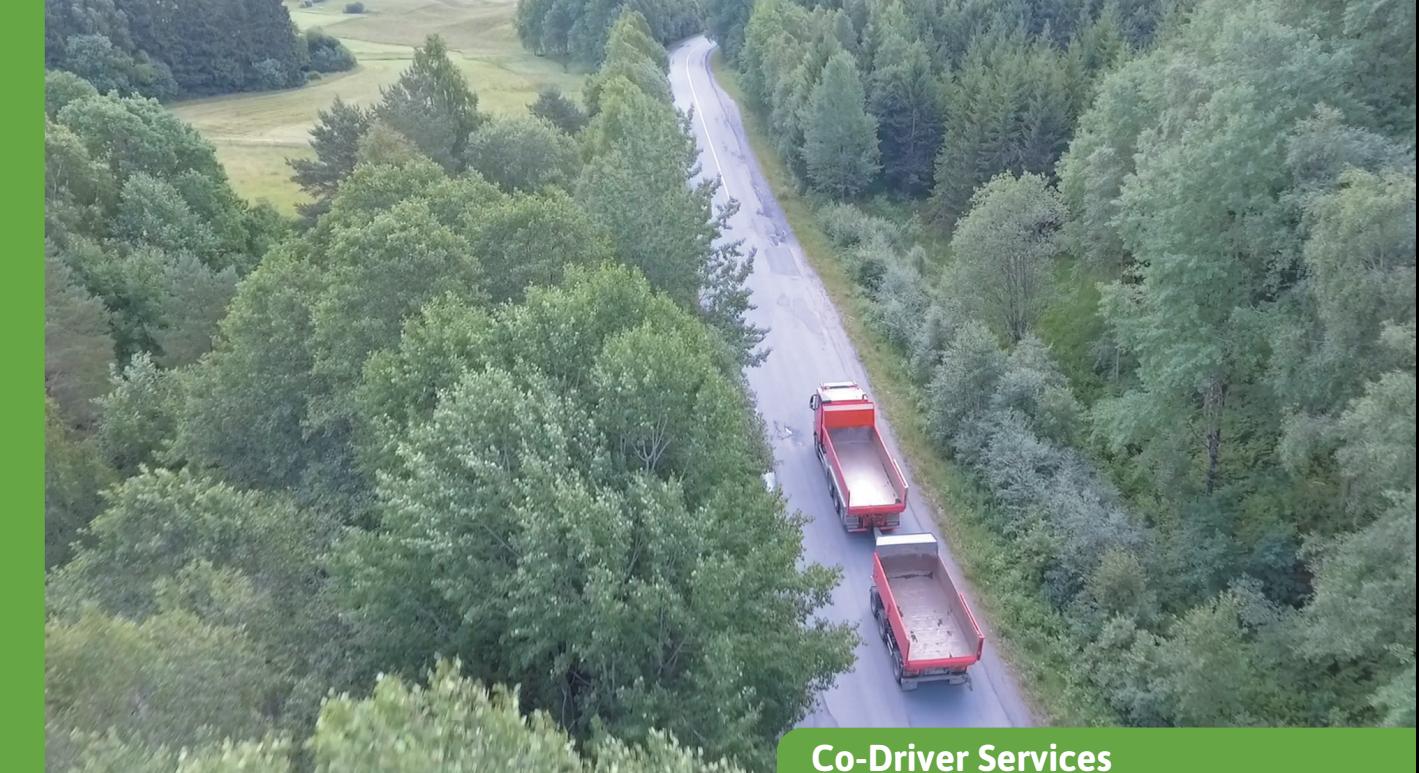

# **Start-/stoprapporter**

Få dine nøgletal (KPI'er) indsamlet automatisk.

De fleste transportvirksomheder arbejder hårdt på at optimere deres drift for at forbedre rentabiliteten. Via start-/stoptjenesten indsamles og kompileres vigtige oplysninger om flådens produktivitet automatisk og gøres tilgængelige via Co-Driver Weboffice. Dataene, som f.eks. kilometertal og brændstofforbrug, er tilgængelige via rapporter og præsenteres på kortet.

#### **Start-/stoprapporter :**

**1. Rapport over kilometerproduktion for køretøjer :** Præsenterede data: Køretøj, startdato/-klokkeslæt, startadresse, start-km, stopdato/-klokkeslæt, stopadresse, stop-km, kørte km.

**2. Daglig oversigt for køretøje:** Viser en daglig oversigt for flere køretøjer, herunder opnåede kilometer og gennemsnitligt brændstofforbrug.

**3. Daglig oversigt for ét køretøj :** Viser en daglig oversigt for ét køretøj, herunder opnåede kilometer og gennemsnitligt brændstofforbrug.

Præsenterede data: Køretøjets navn, dato, starttidspunkt, sluttidspunkt, varighed, samlet km, køretid, pausetid, brændstofforbrug og gennemsnitligt brændstofforbrug.

#### **4. Start-/stop-rapport for køretøjer :**

Viser start-/stophændelser. Viste data: Dato, hændelse (start eller stop), kørte km, samlede km, kørt tid, samlet kørt tid, stoppet tid, samlet stoppet tid, position, samlet kilometertal, bruger/ chauffør, brændstofniveau, brændstofforbrug og link til kort (url).

**5. Forenklet start-/stop-rapport for køretøjer :**  Viser forenklede start- og stopregistreringer.

#### **Forbedrede oplysninger om start/stop-hændelser på kortet**

Via start/stop-tjenesten præsenteres start- og stophændelser på kortet i sporingsmodulet. For køretøjer, hvor vores indbyggede computer er blevet tilsluttet CAN eller FMS, registreres der yderligere oplysninger fra køretøjet (f.eks. brændstofoplysninger), som vises i sporingstienesten.

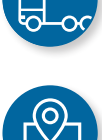

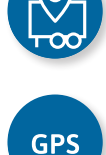

## **ADDISECURE**

Stopmarkeringerne vises, når en sådan stoppost er blevet registreret (normalt efter et stop på minimum 180 s.). I denne visning har stopmarkørerne 3 forskellige størrelser :

- Lille størrelse, der bruges til stop mellem 3 og 14 minutter
- Mellemstor størrelse, der bruges til stop mellem 15 og 179 minutter
- Stor størrelse, der bruges til stop fra 180 minutter og opefter

Et klik på stoptegnet giver detaljerede oplysninger om stoppet. Flere stop kan gøres synlige på én gang.

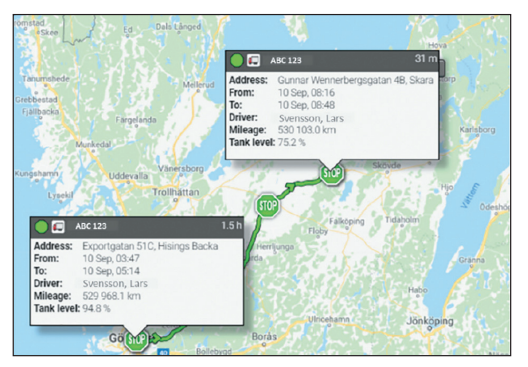

*Sporingstjenesten i Co-Driver Weboffice med start-/ stophændelser og brændstofoplysninger.*

#### **Start-/stophændelser, der oprettes ud fra oplysninger fra fartskriver (D8)**

Da nogle kunder ikke forbinder AddSecure-udstyret med hverken CAN eller FMS, men kun fartskriver D8-forbindelsen, er oplysningerne fra fartskriver D8-forbindelsen tilstrækkelige til at oprette start/ stop-hændelser. Disse D8-hændelser oprettes ud fra de samme kriterier som før (60 sek. kørsel udgør en starthændelse, 180 sek. stilstand udgør en stophændelse). Disse start/stop omfatter forståeligt nok ikke køretøjsdata såsom brændstof og brændstofniveau, men de omfatter aflæsning af kilometertælleren som rapporteret af fartskriveren sammen med positionsoplysninger, placering og dato/klokkeslæt.

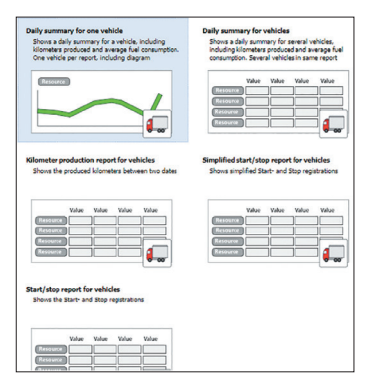

*I rapportmodulet i Weboffice kan brugeren vælge mellem fem forskellige start-/stopbaserede rapporter.*

#### **Rapportfunktioner**

Som med alle rapporter i Co-Driver Weboffice er der gode muligheder for at konfigurere start-/ stoprapporter på forskellige måder. Nedenfor præsenteres nogle af rapportens funktioner:

- Valg af tidspunkt: Vælg start- og sluttidspunktet. Hver halve time eller enhver tid (tt:mm).
- Lav og navngiv egne "rapportskabeloner".
- Del rapporter med andre Co-Driver Webofficebrugere.
- Planlæg rapporter, der skal sendes via e-mail .
- Vælg dynamiske ressourcer i rapporten (f.eks. en fast gruppe eller alle tilgængelige ressourcer).
- Dynamisk styring af en genereret rapport: (Klik på kolonneoverskrifterne for at ændre sorteringsrækkefølgen).
- Eksporter eller udskriv en rapport (PDF, Excel CSV eller standard CSV).
- Brug genvejslink til rapporter som genvej fra det aktuelle valg (på kortet og i ressourceoversigten.

#### **Påkrævet udstyr**

- Co-Driver App (visse begrænsninger)
- Roadbox (fuld service)
- Asset Light eller Asset Pro (visse begrænsninger).

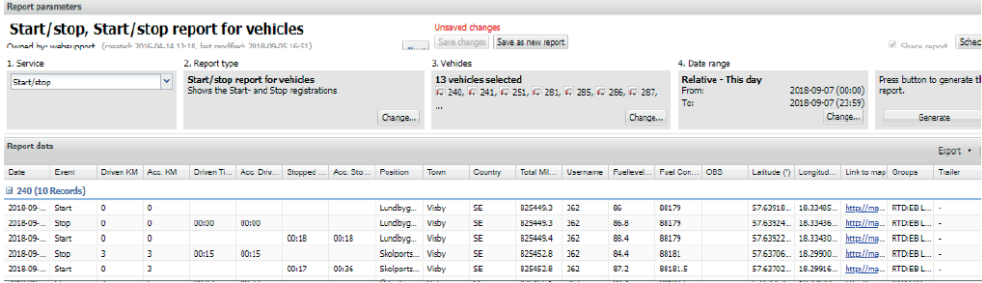

Start-/stoprapport i Co-Driver Weboffice